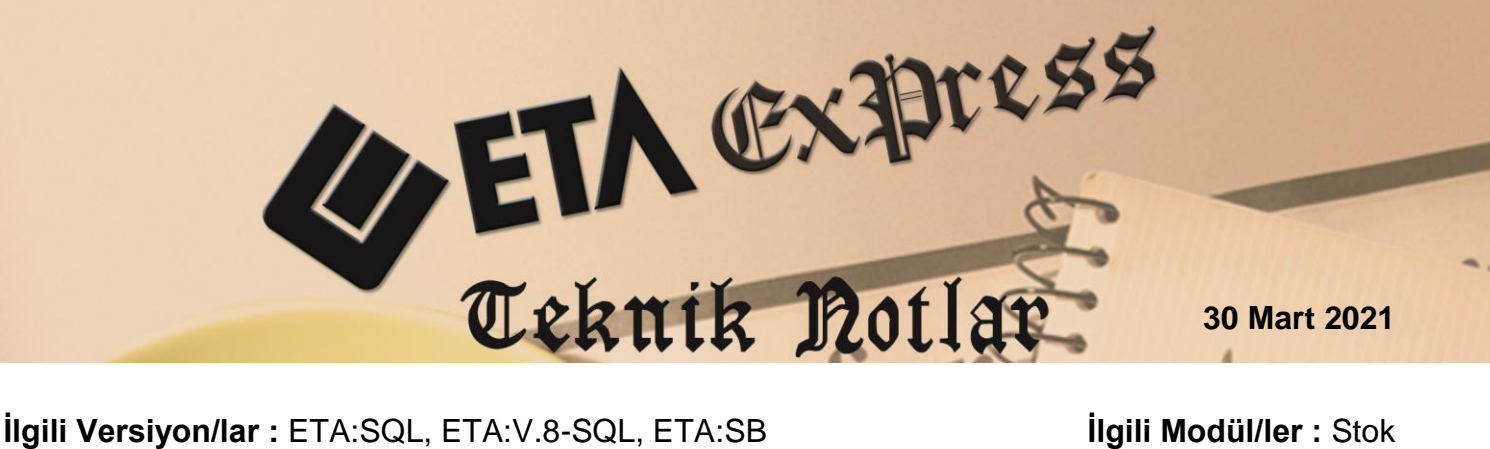

 **İlgili Modül/ler :** Stok

# **STOK FİYATLARININ KULLANICI BAZLI KISITLANMASI**

Stok kartlarında tanımlı olan fiyat bilgileri kullanıcı bazlı olarak kısıtlanabilir, kullanıcıların kart ve fişler de fiyatları görmesi engellenebilir.

Yapılacak tanımlara göre belirlenen kullanıcıların, stok kartlarında tanımlı olan Alış/Satış vb. tanımlı fiyatları görmesi ve fişlerde, stok kartına tanımlı fiyatlar ile birlikte maliyet, en ucuz, en pahalı vb. fiyatları görmesi, kullanması engellenebilir.

#### **UYGULAMA ADIMLARI**

#### **Stok Modülü / Stok Kullanıcı Parametreleri**

Stok Modülü / Servis / Sabit Tanımlar / Parametreler / **Ön Değerler** ekranına giriş yapılır. Ekranda bulunan Kullanıcı Bazlı Fiyat Seçim Kısıtlamaları bölümünden ilgili kısıtlamalar yapılabilir. Ekranda ilgili seçenekler default olarak işaretli gelir.

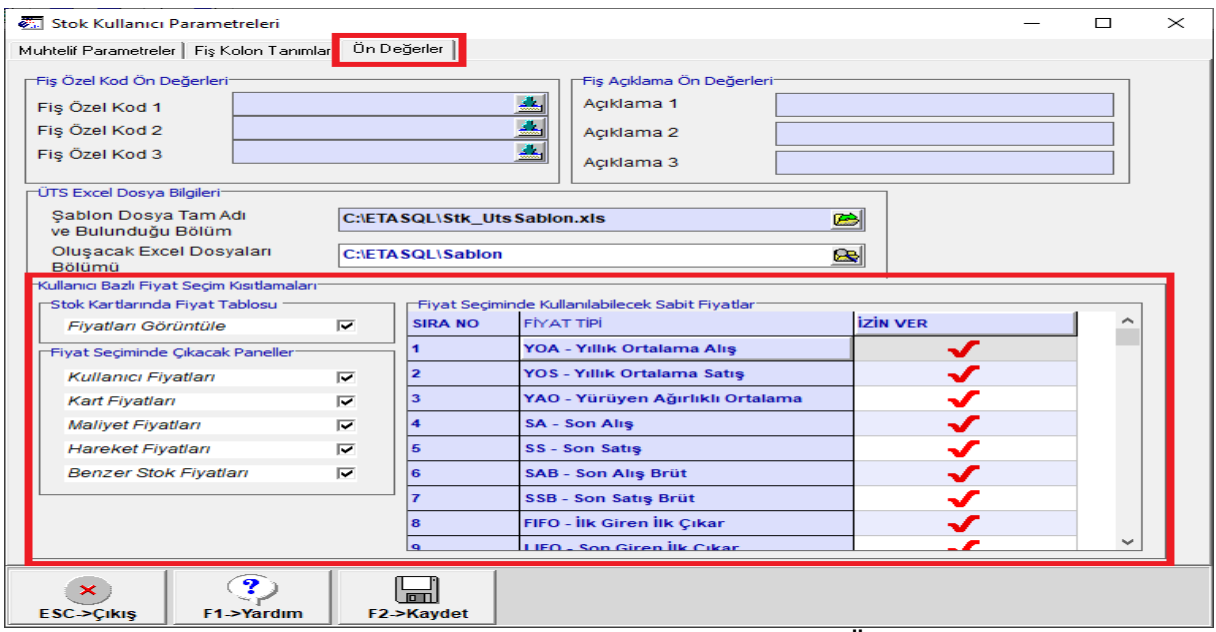

**Ekran 1**: Stok Kullanıcı Parametreleri / Ön Değerler

## **Stok Kartında Tanımlı Fiyatların Kısıtlanması**

 Programa giriş yapan kullanıcının Stok Kartlarında tanımlı olan ( Alış fiyatı, Satış Fiyatı, Toptan Satış Fiyatı vb.) fiyatları görmesi kısıtlanmak isteniyor ise **Fiyatları Görüntüle** seçeneğinin işareti kaldırılarak ekran **F2 kayıt tuşu** kayıt edilir.

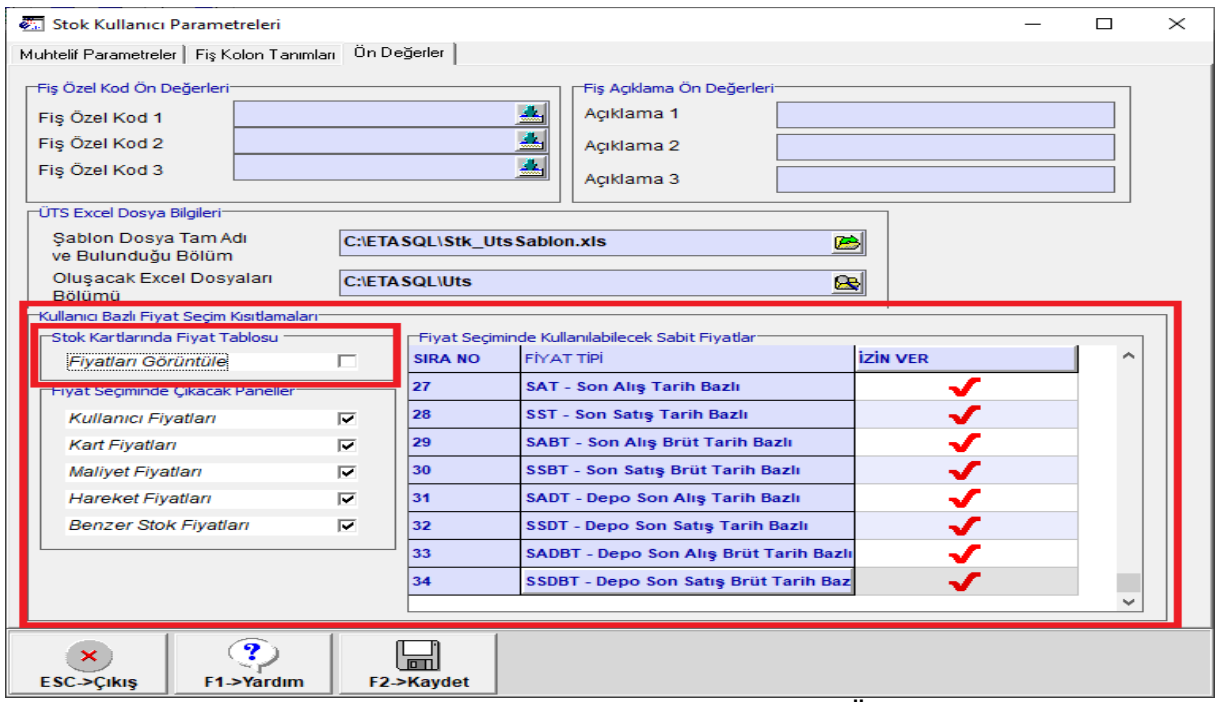

**Ekran 2**: Stok Kullanıcı Parametreleri / Ön Değerler

Stok Kullanıcı Parametrelerinden yapılan kısıtlama tanımına göre, Stok Kartında tanımlı olan fiyat bilgilerinin görülmesi engellenir.

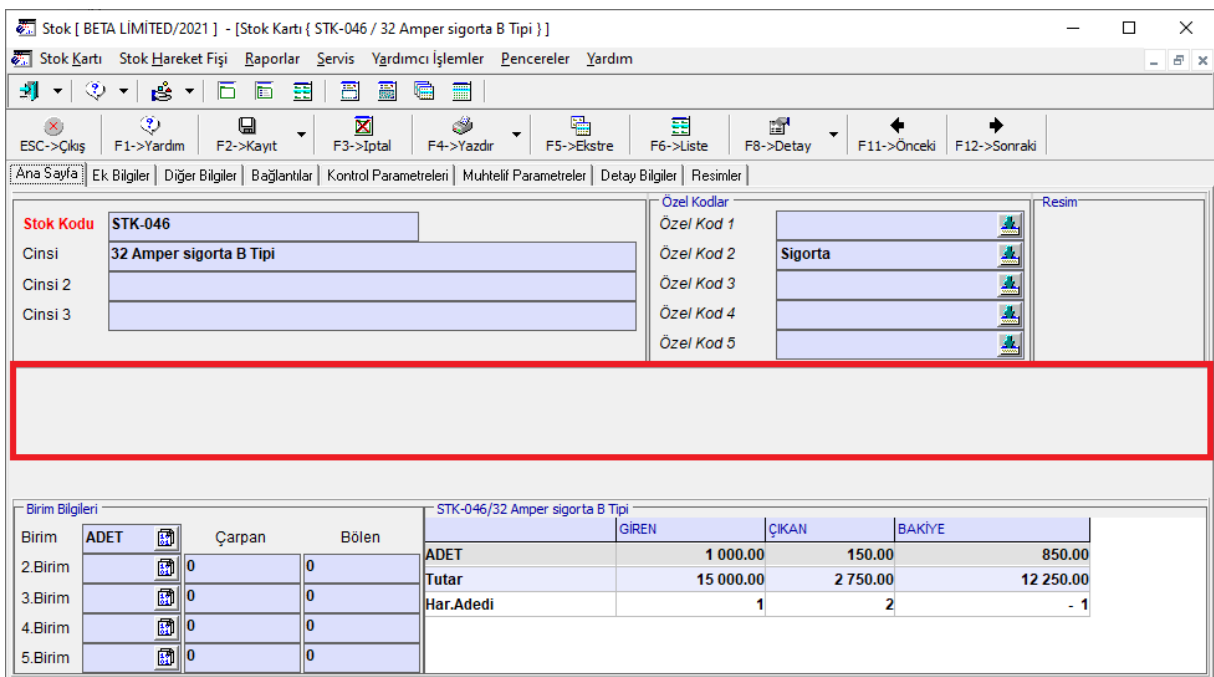

**Ekran 3**: Stok Kartı / Fiyat Bilgileri

## **Fiş Ekranları / Stok Fiyat Analizi Penceresinde Fiyatların Kısıtlanması**

- Fiş ekranlarında yer alan **Stok Fiyat Analizi (Fiyat Tipi)** penceresinde bulunan **Kullanıcı, Kart, Maliyet, Hareket ve Benzer Stok Bilgileri** sekmeleri kullanıcılara göre kısıtlanabilir.
- Ayrıca bu sekmelerde bulunan EUA, EPS, YOA, YAO, LIFO, FIFO, Son Alış vb. fiyatlarında görülmesi ve kullanılması kısıtlanabilir.
- Yapılan kısıtlama ile fiyat tipi sahasında sadece izin verilen fiyatlar kullanılabilir.

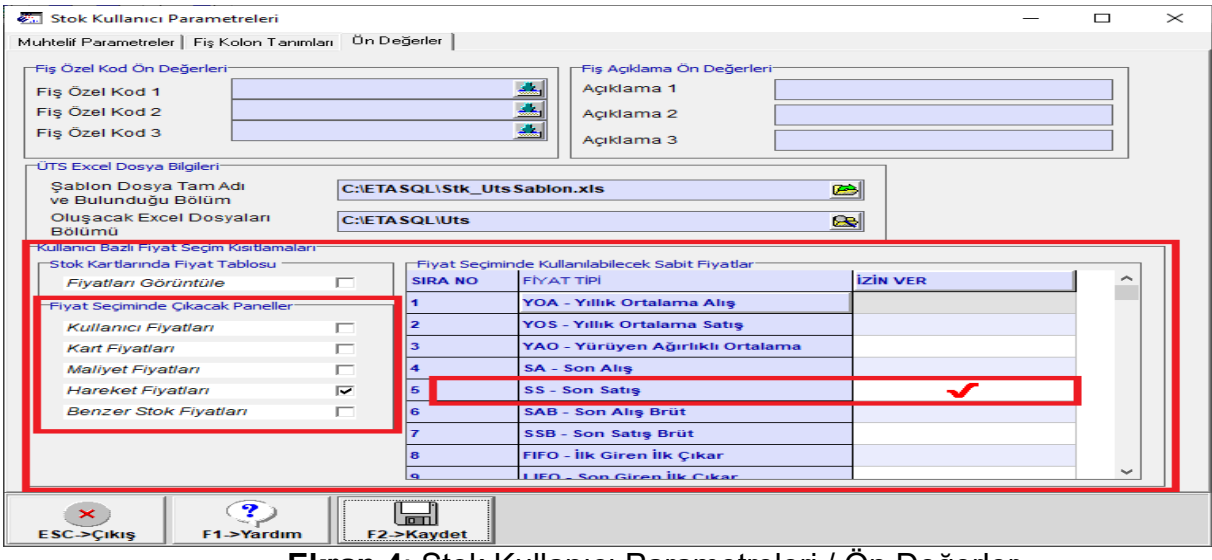

**Ekran 4**: Stok Kullanıcı Parametreleri / Ön Değerler

Stok Kullanıcı Parametrelerinden yapılan kısıtlama tanımına göre, Fiş Kalemleri/ Fiyat No kolonundaki butona basıldığında açılan Stok Fiyat Analizi ekranındaki sekmelerin ve fiyatların görülmesi, kullanılması sağlanır. Ayrıca fiyat tipine manuel olarak örneğin YOA yazıldığında bu fiyat kısıtlandı ise kullanıcının bu fiyatı getirmesi engellenir.

| Fatura [ BETA LİMİTED/2021 ] - [3-SATIŞ { Ref.No:0 } ]                                                                                            |                                                                                     |                             |                |                                                                                                    |                       |                                                          |                  |               |       |                    | $\Box$ | $\times$      |
|----------------------------------------------------------------------------------------------------|-------------------------------------------------------------------------------------|-----------------------------|----------------|----------------------------------------------------------------------------------------------------|-----------------------|----------------------------------------------------------|------------------|---------------|-------|--------------------|--------|---------------|
| Fatura Raporlar Servis Yardımcı İşlemler Pencereler Yardım                                                                                        |                                                                                     |                             |                |                                                                                                    |                       |                                                          |                  |               |       |                    |        | $ E$ $\times$ |
| ৩<br>$\mathbf{H}$<br>Ů<br>$\blacktriangledown$<br>$\blacktriangledown$                                                                            | 周<br>G<br>屬                                                                         |                             |                |                                                                                                    |                       |                                                          |                  |               |       |                    |        |               |
| ৩<br>$\mathbf{x}$<br>ESC->Cikis<br>F1->Yardm                                                                                                    | $\boxtimes$<br>$\blacksquare$<br>$\overline{\phantom{a}}$<br>F3->Iptal<br>F2->Kayıt | $\mathcal{L}$<br>F4->Yazdır | 匾<br>F7->Liste | 酽<br>F8->Detay                                                                                          |                       | F11->Önceki F12->Sonraki                                 |                  |               |       |                    |        |               |
| Fiş Bilgileri<br>Ek Bilgiler Adres Bilgileri İndirimler   Masraflar   Vergiler   Toplamlar   Döviz Değerleri   Düzenleme   Bağlantılar   Belgeler |                                                                                     |                             |                |                                                                                                    |                       |                                                          |                  |               |       |                    |        |               |
| Fat.Tarihi<br>Cari Kod<br>圆<br>120 002<br>23/03/2021                                                                                              |                                                                                     |                             |                | -e-Belge <sup>-</sup><br>Kapalı Fatura<br>г<br>A.<br>2 - E-Arsiv<br><b>Belge Tipi</b><br>$\blacksquare$ |                       |                                                          |                  |               |       |                    |        |               |
| Fatura No                                                                                                    | Ünvanı                                                                              | <b>BETA TEST Si</b>         |                |                                                                                                    |                       | Stok Fiyat Analizi { STK-046 - 32 Amper sigorta B Tipi } |                  |               |       |                    | $\Box$ | $\times$      |
| <b>B.İşlem No</b>                                                                                                    | İrsaliye Tarihi                                                                     |                             |                | Hareket Fiyatları                                                                                       |                       |                                                          |                  |               |       |                    |        |               |
| Evrak No                                                                                                    | <b>Írsaliye No</b>                                                                  |                             |                |                                                                                                    |                       |                                                          |                  |               |       |                    |        |               |
| Vade Tarihi                                                                                                    | Fat./İrs.Saati<br>圓                                                                 |                             |                | llss<br>-Son Satis<br><b>Fivat Tipi</b><br>-Son Satis<br><b>ISS</b>                                     |                       |                                                          |                  |               |       |                    |        |               |
| KOD TIPI<br><b>FIYAT TIPI</b><br><b>STOK KODU</b><br><b>STOK CINSI</b>                                                                            |                                                                                     |                             |                | Depo Kodu<br>120 002                                                                                    |                       |                                                          |                  |               |       |                    |        |               |
| 1-Stok Kartı STK-046<br>$\blacksquare$                                                                                                    | 32 Amper sigorta B Tipi                                                             |                             | Cari Kodu      |                                                                                                    |                       | 国                                                        |                  |               |       |                    |        |               |
| $\overline{2}$                                                                                                    |                                                                                     |                             |                | Başlangıç Tarihi                                                                                        | 01/01/2021            | <b>B</b> BitişTarihi                                     | 31/12/2021       | $\Box$        |       |                    |        |               |
| $\overline{\mathbf{3}}$<br>$\overline{4}$                                                                                                    |                                                                                     |                             |                | Hareket Sayısı                                                                                          |                       |                                                          |                  |               |       | 盜<br>$F3 > i$ slem |        |               |
| $\overline{5}$                                                                                                    |                                                                                     |                             | Fiyat          |                                                                                                    |                       |                                                          |                  |               |       |                    |        |               |
| 6                                                                                                    |                                                                                     |                             | 農              | <b>TARİH</b>                                                                                            | <b>CARÍ KODU</b>      | CARİ ÜNVANI                                              | <b>DEPO KODU</b> | <b>MİKTAR</b> | FİYAT | <b>TUTAR</b>       |        |               |
| $\overline{7}$                                                                                                    |                                                                                     |                             |                | 23/03/2021                                                                                              | 120 002               | <b>BETA TEST SİRKETİ</b>                                 | $D-01$           | 50.00         |       | 19.00              |        | 950.          |
| $\bullet$<br>Cari<br><b>Stok</b>                                                                                                    |                                                                                     |                             |                |                                                                                                    |                       |                                                          |                  |               |       |                    |        |               |
| 120 002/BETA TEST SİRKETİ                                                                                                    | <b>BORC</b>                                                                         | <b>ALACAK</b>               |                |                                                                                                    |                       |                                                          |                  |               |       |                    |        |               |
| 74 393.60<br><b>Tutar</b>                                                                                                    |                                                                                     |                             |                |                                                                                                    |                       |                                                          |                  |               |       |                    |        | $\rightarrow$ |
| Har.Adedi                                                                                                    | Δ                                                                                   |                             |                |                                                                                                    |                       |                                                          |                  |               |       |                    |        |               |
|                                                                                                    |                                                                                     |                             |                | $\pmb{\times}$                                                                                          | $\checkmark$          |                                                          |                  |               |       |                    |        |               |
|                                                                                                    |                                                                                     |                             |                | <b>ESC-&gt;Cikis</b>                                                                                    | F <sub>2</sub> -Tamam |                                                          |                  |               |       |                    |        |               |

**Ekran 5**: Fatura Girişi / Stok Fiyat Analizi Penceresi

### **Stok Kartlarında Tanımlı Fiyatların Fişlerde Kısıtlanması**

- Stok Kartlarında tanımlı olan (Alış Fiyatı, Satış Fiyatı, Toptan Satış Fiyatı vb.) Fiyat Bilgileri, kullanıcılara göre kısıtlanarak Giriş/Çıkış işlemlerinde sadece belirlenen fiyat numaraları ile işlem yapabilmeleri sağlanabilir.
- Bu işlem için Sistem Yönetimi Modülü / Kullanıcı İşlemleri / Kısıtlama Bağlantı Tanımları / Kart Kodu Detay Kod Tanımları bölümüne girilir. İzin verilecek veya engellenecek olan fiyat numaraları tanımlanır.
- **Kart Kodu Detay Kod Tanımları özelliği ETA:SQL versiyonumuzda bulunmaktadır.**

|                                           |             | Kart Kodu Bağlantı Kod Tanımları |                            |           |                       |                        |             |                    |                        | $\Box$ | $\times$            |
|-------------------------------------------|-------------|----------------------------------|----------------------------|-----------|-----------------------|------------------------|-------------|--------------------|------------------------|--------|---------------------|
| Kod                                       |             | <b>FİYATKISIT</b>                |                            |           |                       | Kisitlama Tipi         |             | 1 - İzin Ver       |                        |        |                     |
| Acıklama                                  |             | <b>FIYAT KISITLAMASI</b>         |                            |           |                       | <b>Referans Sirket</b> |             | <b>BETA26_2021</b> | đ                      |        |                     |
| <b>SIRA NO</b>                            |             | <b>TiP</b><br><b>MODÜL NO</b>    |                            |           | <b>BASLANGIC KODU</b> |                        |             | <b>BITIS KODU</b>  |                        |        | $\hat{\phantom{1}}$ |
| l 1                                       | $01 - Stok$ |                                  | 14- Fiyat No               |           |                       |                        |             |                    |                        |        | 로비                  |
| <u> 2</u>                                 |             |                                  |                            |           |                       |                        |             |                    |                        |        |                     |
| 3                                         |             |                                  |                            |           |                       |                        |             |                    |                        |        |                     |
| 14                                        |             |                                  |                            |           |                       |                        |             |                    |                        |        |                     |
| 5                                         |             |                                  |                            |           |                       |                        |             |                    |                        |        | $\checkmark$        |
| $\mathbf{\times}$<br><b>ESC-&gt;Cikis</b> |             | 2<br>F1->Yardım                  | ₩<br>F <sub>2</sub> -Xayıt | F3->iptal |                       | 信誉<br>F6->Kod Lis.     | F11->Önceki |                    | <b>F12-&gt;Sonraki</b> |        |                     |

**Ekran 6**: Kart Kodu Detay Kod Tanımları

Yapılan Fiyat Kısıtlama tanımı, hangi şirketlerde kullanılacak ise **Kısıtlama Bağlantı Grup Tanımlarına** girilerek ilgili tanımlar yapılır. Ekran F2-Kayıt tuşu ile kayıt edilir.

| Kısıtlama Bağlantı Grup Tanımları                            |  |                    |                 |                                                     |                        |                       |  |                    | □            | $\times$                 |  |
|--------------------------------------------------------------|--|--------------------|-----------------|-----------------------------------------------------|------------------------|-----------------------|--|--------------------|--------------|--------------------------|--|
| <b>KARTKISIT</b><br>Kod<br>Acıklama<br><b>KART KISITLAMA</b> |  |                    |                 |                                                     |                        |                       |  |                    |              |                          |  |
| <b>SIRA NO</b>                                               |  | <b>SIRKET KODU</b> |                 | TARIH GRUBU FIS TIPI GRUBU                          | <b>KART KODU GRUBU</b> | <b>EVRAK NO GRUBU</b> |  | ZORUNLU ALAN GRUBU |              | $\overline{\phantom{0}}$ |  |
|                                                              |  | <b>BETA26 2021</b> |                 |                                                     | <b>FIYATKISIT</b>      |                       |  |                    |              |                          |  |
| 2<br>з<br>$\epsilon$                                         |  |                    |                 |                                                     |                        |                       |  |                    |              | $\sim$<br>$\rightarrow$  |  |
| $\boldsymbol{\times}$<br><b>ESC-&gt;Cikis</b>                |  |                    | 2<br>F1->Yardım | $\overline{\blacksquare}$<br>F <sub>2</sub> ->Kayıt | F3->iptal              | 啤語<br>F6->Grup Lis.   |  | F11->Önceki        | F12->Sonraki |                          |  |

**Ekran 7**: Kısıtlama Bağlantı Grup Tanımları

Kısıtlama Bağlantı Grup Tanımı, Kullanıcı Kartında bulunan **Kısıtlama Grup Kodu** bölümüne listeden seçilerek kayıt edilir. Yetki Kontrolü Yap parametresi işaretlenerek Ekran F2-Kayıt tuşu ile kayıt edilir.

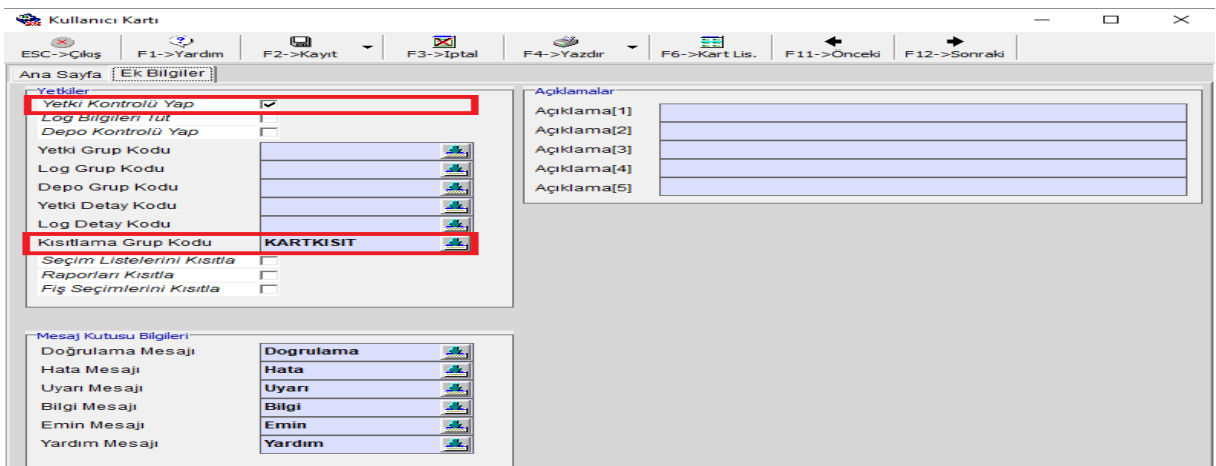

**Ekran 8**: Kullanıcı Kartı Tanımı

Fiyat Kısıtlama tanımı ile beraber kullanıcının fiş ekranlarında bulunan Fiyat Tipi sahasında sadece belirlenen fiyat numaraları ile işlem yapması sağlanır.

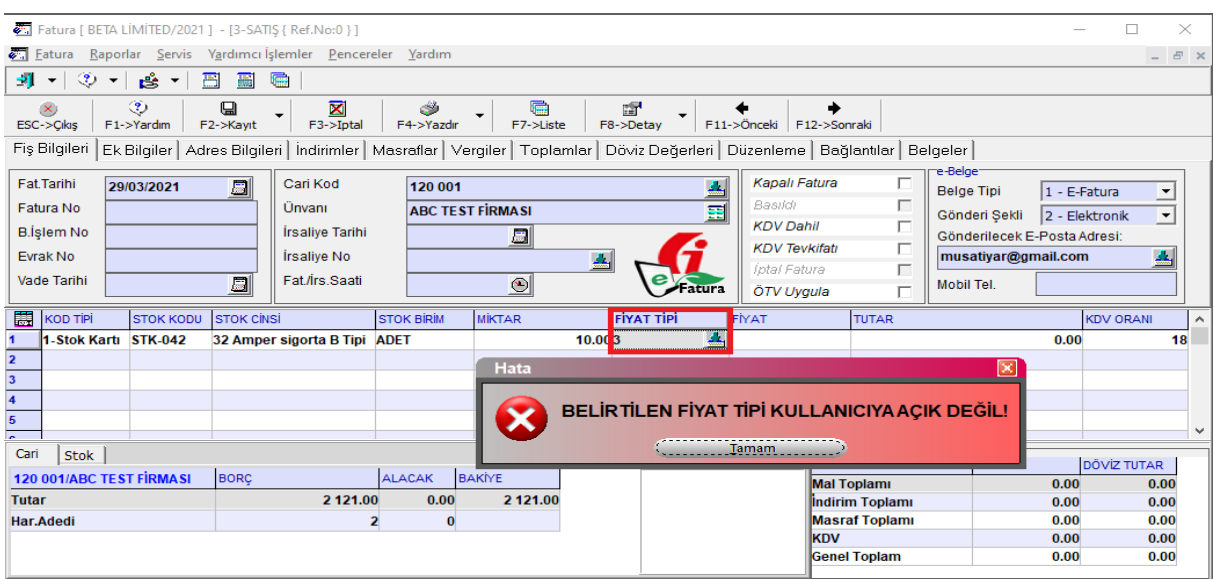

**Ekran 9**: Örnek Fatura Girişi

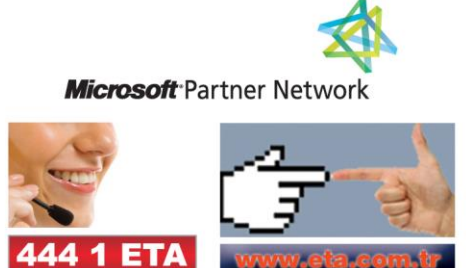